Kompetenznachweis Schülerinnen und Schüler **|** Unterstufe

**Teil 1 | ICT-Pass Teil 2 | Details zu Zielen ICT-Pass Teil 3 | Nachweis**

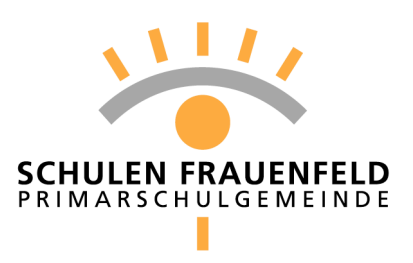

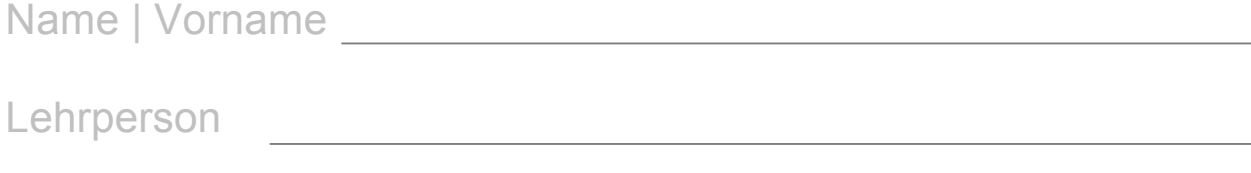

Schulhaus **Schulhaus Schulhaus** 

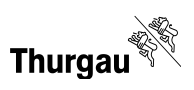

# **ICT-Pass | Unterstufe** Name\_\_\_\_\_\_\_\_\_\_\_\_\_\_\_\_\_\_\_\_\_\_\_\_\_\_

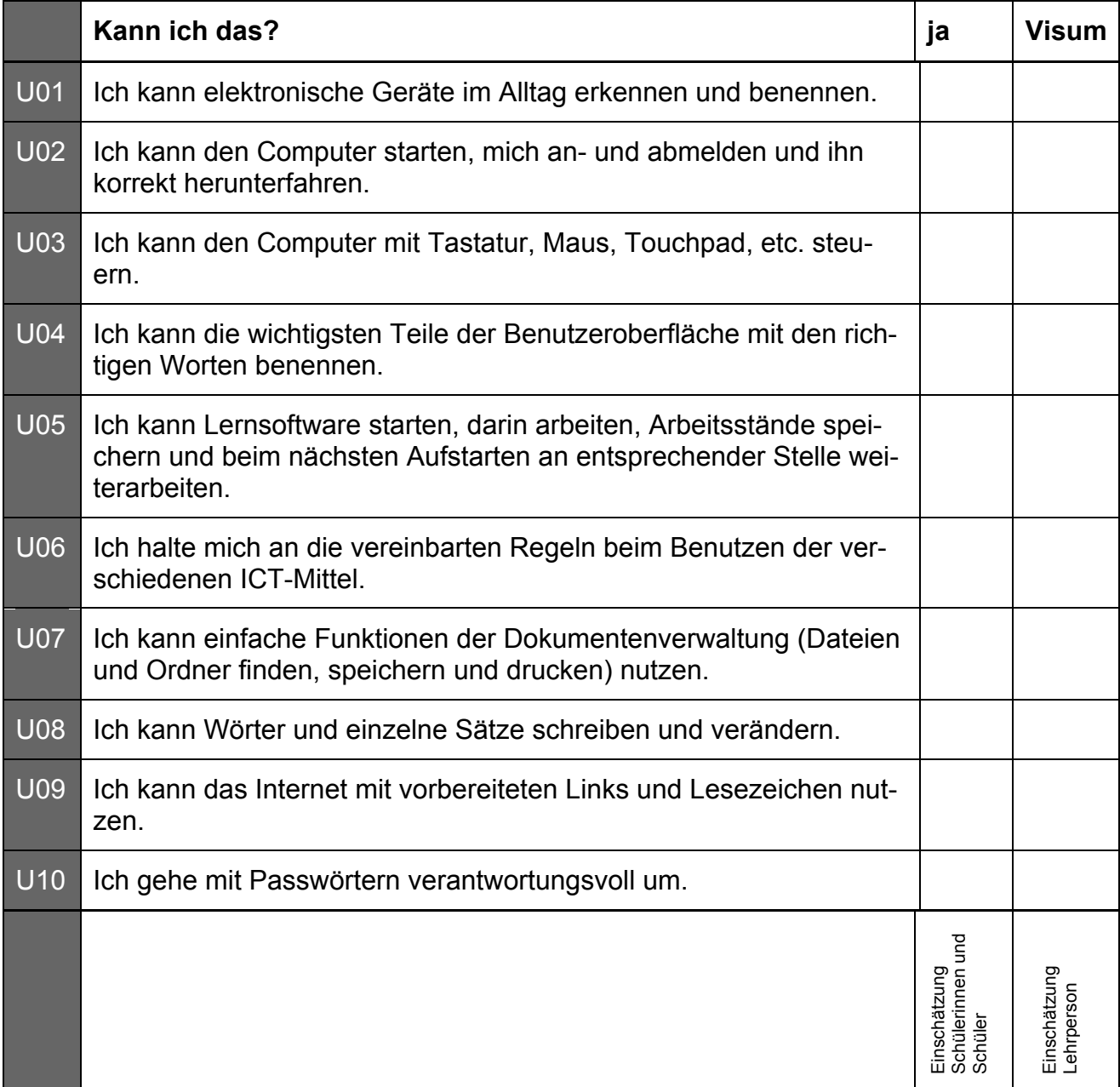

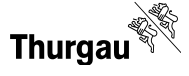

Kompetenznachweis Schülerinnen und Schüler **|** Unterstufe

**Teil 1 | ICT-Pass Teil 2 | Details zu Zielen ICT-Pass Teil 3 | Nachweis**

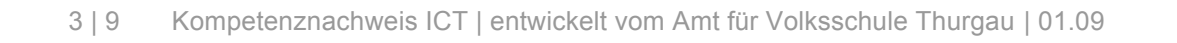

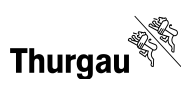

## **Details zu den einzelnen Zielen des ICT-Pass | Unterstufe**

#### **Ziel U01**

Ich kann elektronische Geräte im Alltag erkennen und benennen.

#### **Erklärungen und Beispiele**

Die meisten mit Strom betriebenen Geräte haben einen winzigen Chip der die verschiedenen Funktionen des Gerätes übernimmt. Sobald ein Gerät einen solchen Chip hat, ist es ein elektronisches Gerät. Sonst sprechen wir von einem elektrischen Gerät.

**Das kann oder weiss ich… Arbeiten, welche das Erreichen des Ziels U01 belegen** 

Arbeitsproben, wenn vorhanden → abgelegt in Teil 3

### **Ziel U02**

Ich kann den Computer starten, mich an- und abmelden und ihn korrekt herunterfahren.

#### **Erklärungen und Beispiele**

Du weisst wo der Computer gestartet wird. Nachdem der Rechner hochgefahren ist, musst du dich mit deinem Benutzernamen und Passwort anmelden. Welche Schritte musst du einhalten, wenn du deine Arbeit am Computer beendet hast und das Gerät ausschalten möchtest?

**Das kann oder weiss ich… Arbeiten, welche das Erreichen des Ziels U02 belegen** 

Arbeitsproben, wenn vorhanden → abgelegt in Teil 3

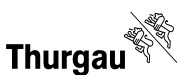

Ich kann den Computer mit Tastatur, Maus, Touchpad, etc. steuern.

#### **Erklärungen und Beispiele**

Damit der Computer die von dir gewünschte Aufgabe erledigt, musst du ihm Befehle erteilen. Dies ist mit der Tastatur durch Tastenkombinationen oder der Maus mit Klicks möglich. Du bewegst den Cursor mit der Tastatur (blinkender senkrechter Strich) oder den Pfeil mit der Maus an die entsprechende Stelle. Ein Touchpad ist ein Eingabefeld, das auf die Berührung mit den Fingern reagiert und so wie eine Maus benutzt werden kann. Kennst du noch weitere Möglichkeiten um dem Computer Befehle zu erteilen?

**Das kann oder weiss ich… Arbeiten, welche das Erreichen des Ziels U03 belegen** 

Arbeitsproben, wenn vorhanden → abgelegt in Teil 3

#### **Ziel U04**

Ich kann die wichtigsten Teile der Benutzeroberfläche mit den richtigen Worten benennen.

#### **Erklärungen und Beispiele**

Du kennst den Schreibtisch oder Desktop und weisst, dass die kleinen Piktogramme auch Icon heissen. Wenn du diese anklickst, öffnest du die entsprechenden Programme oder Dateien. Du kennst die Funktion des Papierkorbes und kannst in Menuleisten die benötigten Befehle finden.

**Das kann oder weiss ich… Arbeiten, welche das Erreichen des Ziels U04 belegen** 

Arbeitsproben, wenn vorhanden  $\rightarrow$  abgelegt in Teil 3

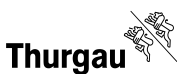

Ich kann Lernsoftware starten, darin arbeiten, Arbeitsstände speichern und beim nächsten Aufstarten an entsprechender Stelle weiterarbeiten.

#### **Erklärungen und Beispiele**

Auf den Computern in der Schule sind verschiedene Lernprogramme installiert. Du weisst, welche Programme dir helfen den gerade behandelten Schulstoff zu üben. Den aktuellen Arbeitsstand kannst du abspeichern und so deine erreichten Resultate sichern.

**Das kann oder weiss ich… Arbeiten, welche das Erreichen des Ziels U05 belegen** 

Arbeitsproben, wenn vorhanden  $\rightarrow$  abgelegt in Teil 3

#### **Ziel U06**

Ich halte mich an die vereinbarten Regeln beim Benutzen der verschiedenen ICT-Mitteln.

### **Erklärungen und Beispiele**

Es ist dir bekannt, wann, wo und wie lange du mit dem Computer arbeiten kannst. Da dir die ICT- Mittel, beispielsweise Computer, Tastatur, Maus oder Drucker, nicht gehören, behandelst du sie auch entsprechend sorgfältig und verwendest sie nur für ihren vorgesehenen Zweck. Gibt es an deiner Schule oder Klasse entsprechende Regeln und kennst du diese?

**Das kann oder weiss ich… Arbeiten, welche das Erreichen des Ziels U06 belegen** 

Arbeitsproben, wenn vorhanden  $\rightarrow$  abgelegt in Teil 3

Ich kann einfache Funktionen der Dokumentenverwaltung (Dateien und Ordner finden, speichern und drucken) nutzen.

#### **Erklärungen und Beispiele**

Deine eigenen Arbeiten speicherst du am dafür vorgesehenen Ort ab. Du weisst, wie man die entsprechenden Ordner in denen deine Arbeiten gespeichert sind findet. Natürlich kannst du deine Arbeiten auch öffnen und wenn nötig ausdrucken.

**Das kann oder weiss ich… Arbeiten, welche das Erreichen des Ziels U07 belegen** 

Arbeitsproben, wenn vorhanden → abgelegt in Teil 3

#### **Ziel U08**

Ich kann Wörter und einzelne Sätze schreiben und verändern.

#### **Erklärungen und Beispiele**

Mit einem Textverarbeitungsprogramm kannst du Wörter und Sätze schreiben. Nach dem Starten des Programms tippst du deinen Text ein. Du kannst die Buchstaben, Wörter oder Sätze nach deinem Wunsch gestalten indem du die Grösse und Farbe der Zeichen oder die Schriftart änderst. Überprüfe, ob dein Text am Schluss gut lesbar und übersichtlich ist!

**Das kann oder weiss ich… Arbeiten, welche das Erreichen des Ziels U08 belegen** 

Arbeitsproben, wenn vorhanden  $\rightarrow$  abgelegt in Teil 3

Ich kann das Internet mit vorbereiteten Links und Lesezeichen nutzen.

#### **Erklärungen und Beispiele**

Seiten im Internet werden über eine oft komplizierte Adresse aufgerufen. Die Adressen werden mit einem einfachen Namen (Link) angezeigt. Damit man häufig verwendete Seiten schneller findet werden sie als Lesezeichen gespeichert. Du kannst mit in deinem Internetprogramm abgespeicherten Lesezeichen Informationen aus dem Internet abrufen.

**Das kann oder weiss ich… Arbeiten, welche das Erreichen des Ziels U09 belegen** 

Arbeitsproben, wenn vorhanden → abgelegt in Teil 3

#### **Ziel U10**

Ich gehe mit Passwörtern verantwortungsvoll um.

#### **Erklärungen und Beispiele**

Ein Passwort ist wie ein Schlüssel zu einer Schatztruhe, in der für dich ganz wichtige Dinge drin sind. Das Passwort schützt deine persönlichen Angaben und deshalb darfst du es niemandem – auch deinen besten Freundinnen oder Freunden nicht – verraten. Es ist deshalb auch nicht richtig wenn du versuchst Passwörter von andern zu erfahren.

**Das kann oder weiss ich… Arbeiten, welche das Erreichen des Ziels U10 belegen** 

Arbeitsproben, wenn vorhanden → abgelegt in Teil 3

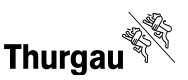

Kompetenznachweis Schülerinnen und Schüler **|** Unterstufe

## **Teil 1 | ICT-Pass Teil 2 | Details zu Zielen ICT-Pass Teil 3 | Nachweis**

9 | 9 Kompetenznachweis ICT | entwickelt vom Amt für Volksschule Thurgau | 01.09

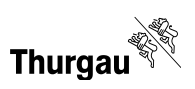